# **Development Kit for Epaper Display** GOOD CONSULTANCE DISPLAY OF DRAFT DISPLAY

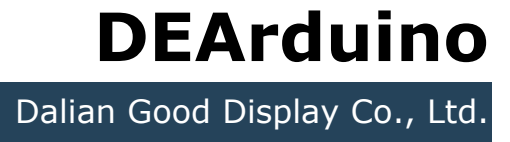

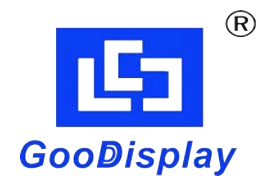

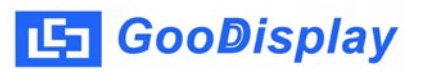

# **Product Specifications**

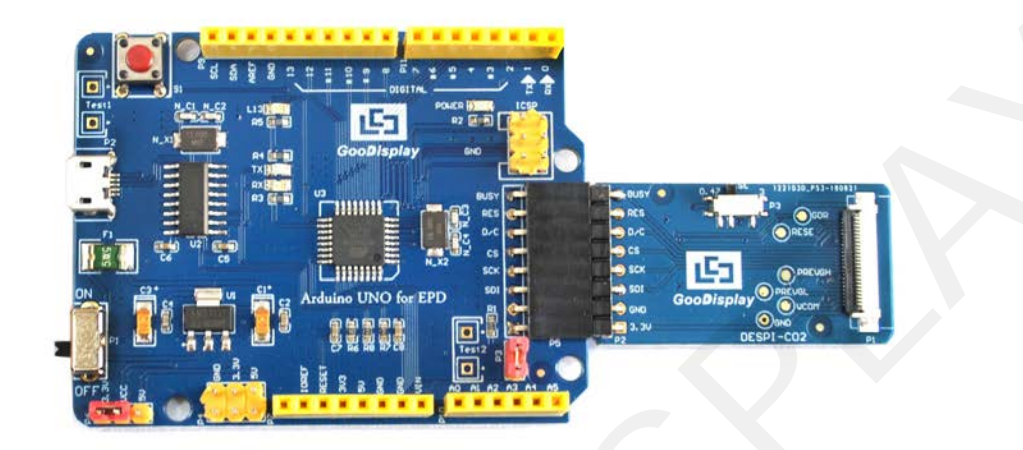

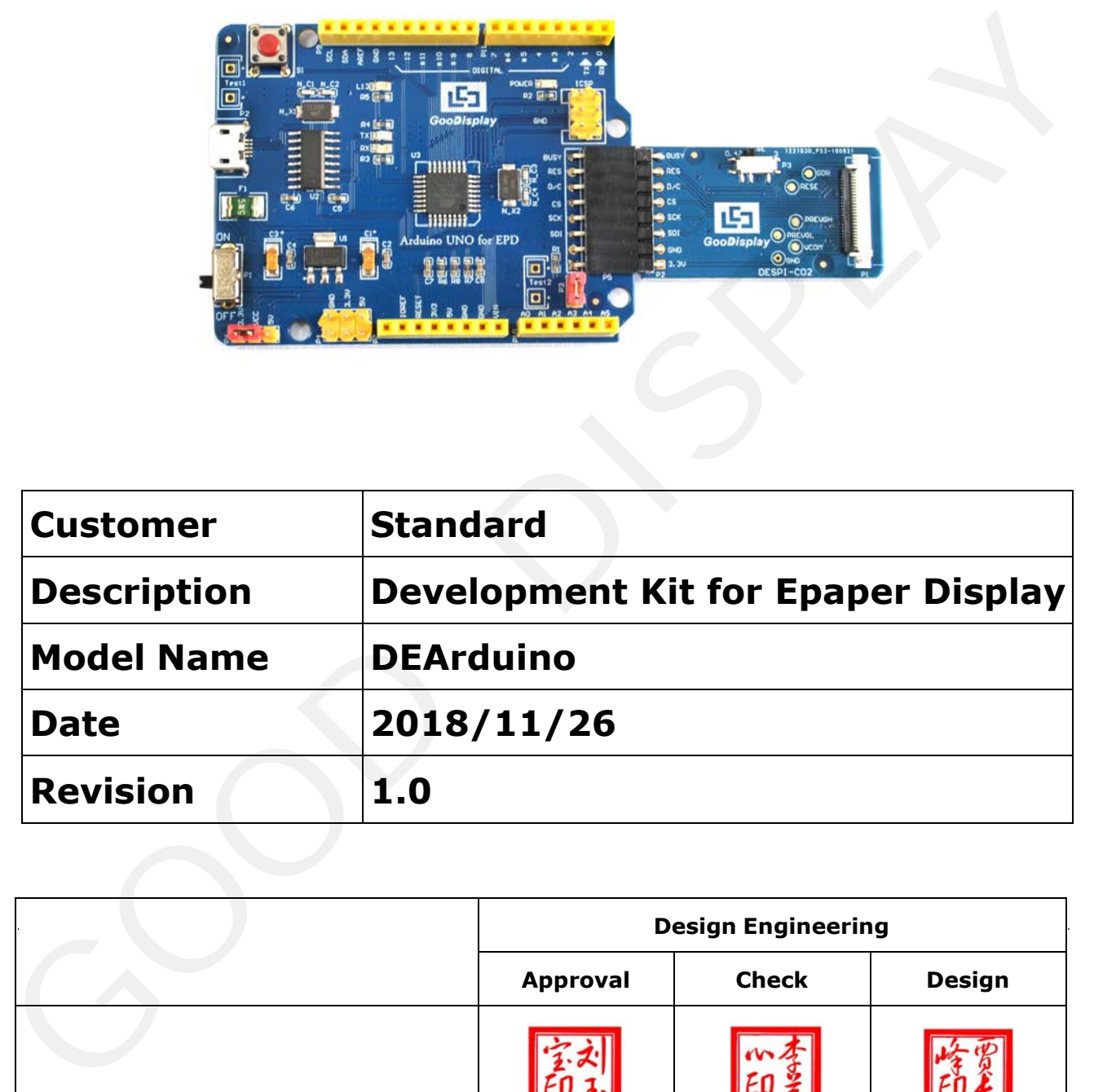

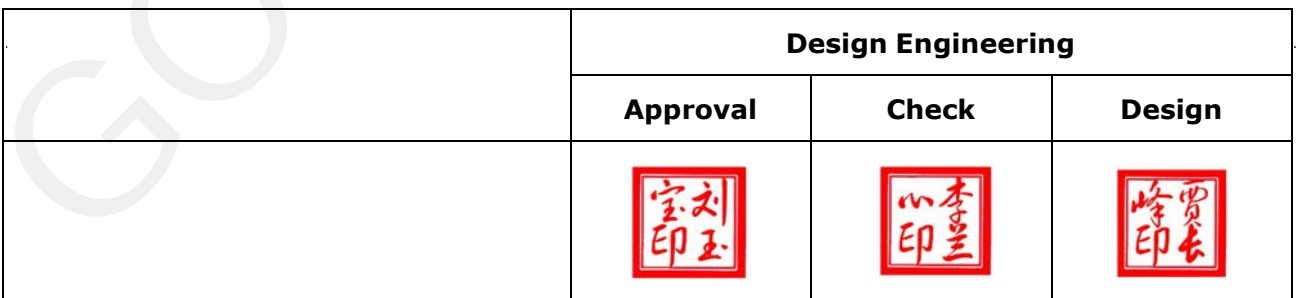

No.17 Gonghua Street, Sh[ahekou District, Dalian 1](mailto:info@good-display.com)16021 China Tel: +86-411-846195[65 Fax: +86-411-8461](http://www.good-display.com/)9585-810

> Email: info@good-display.com Website: www.e-paper-display.com

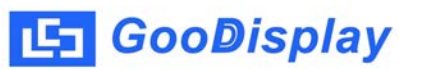

# **Content**

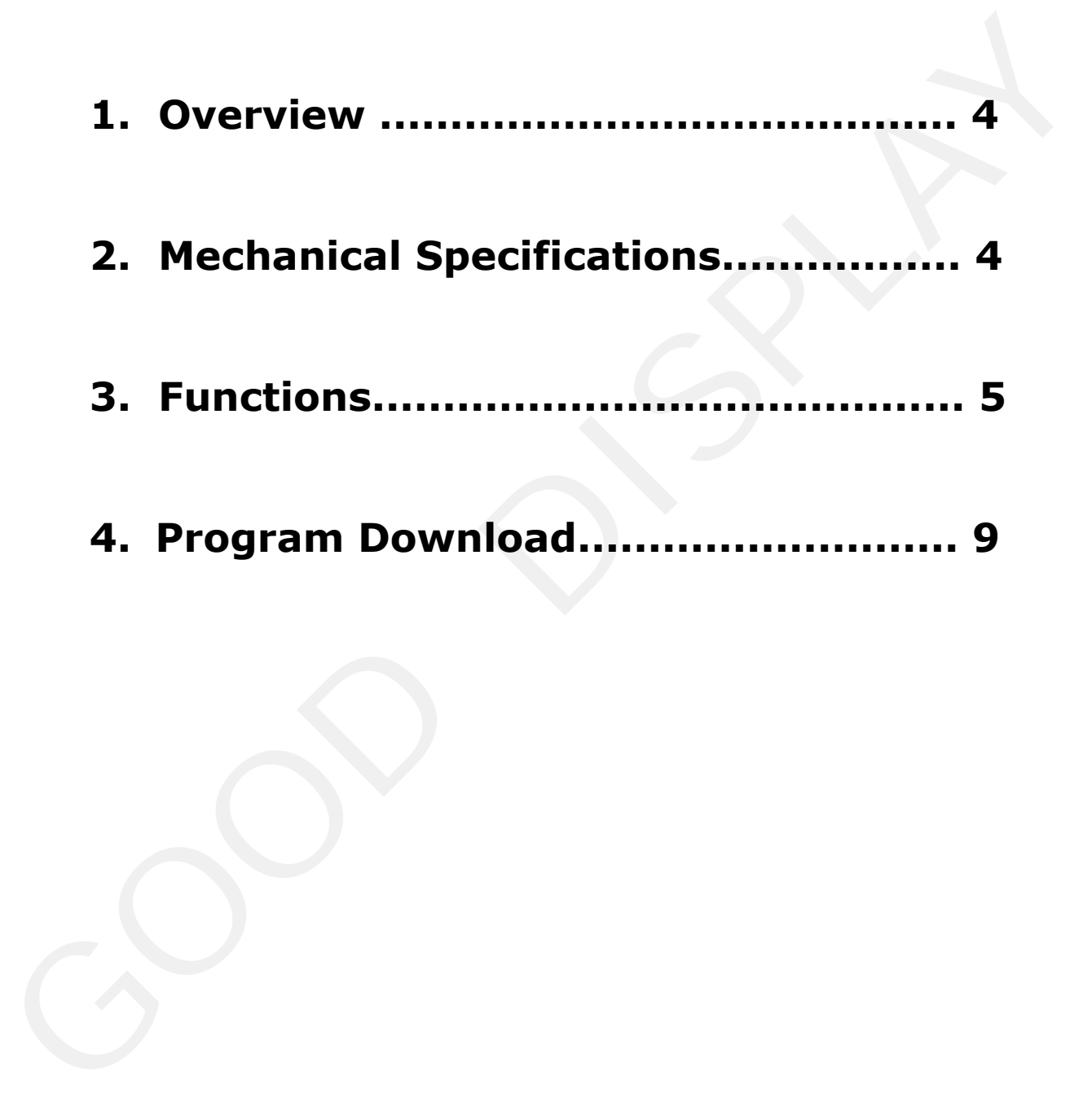

#### **1. Overview**

Arduino is a simple I/O platform based on open source code and uses a language like Java, C language, which is the basic C language actually. The Arduino language simply functionalizes some of the relevant parameter settings, so we could use it and don't need to know the bootloader.

This Development Kit designed for SPI E-paper Display aims to help users to begin constructing our e-paper display with provided source code to create more differentiated solutions. It supports driving Good Display's black-white E-paper Display and three-color (black, white and red/Yellow) Good Display 's E-paper Display: 1.54'', 2.04'', 2.13'', 2.6'', 2.7'', 2.9'', 3.71'', 4.2'', 5.83'' and 7.5''.

DEArduino Development Kit consists of the development board Arduino UNO for EPD and the pinboard DESPI-C02

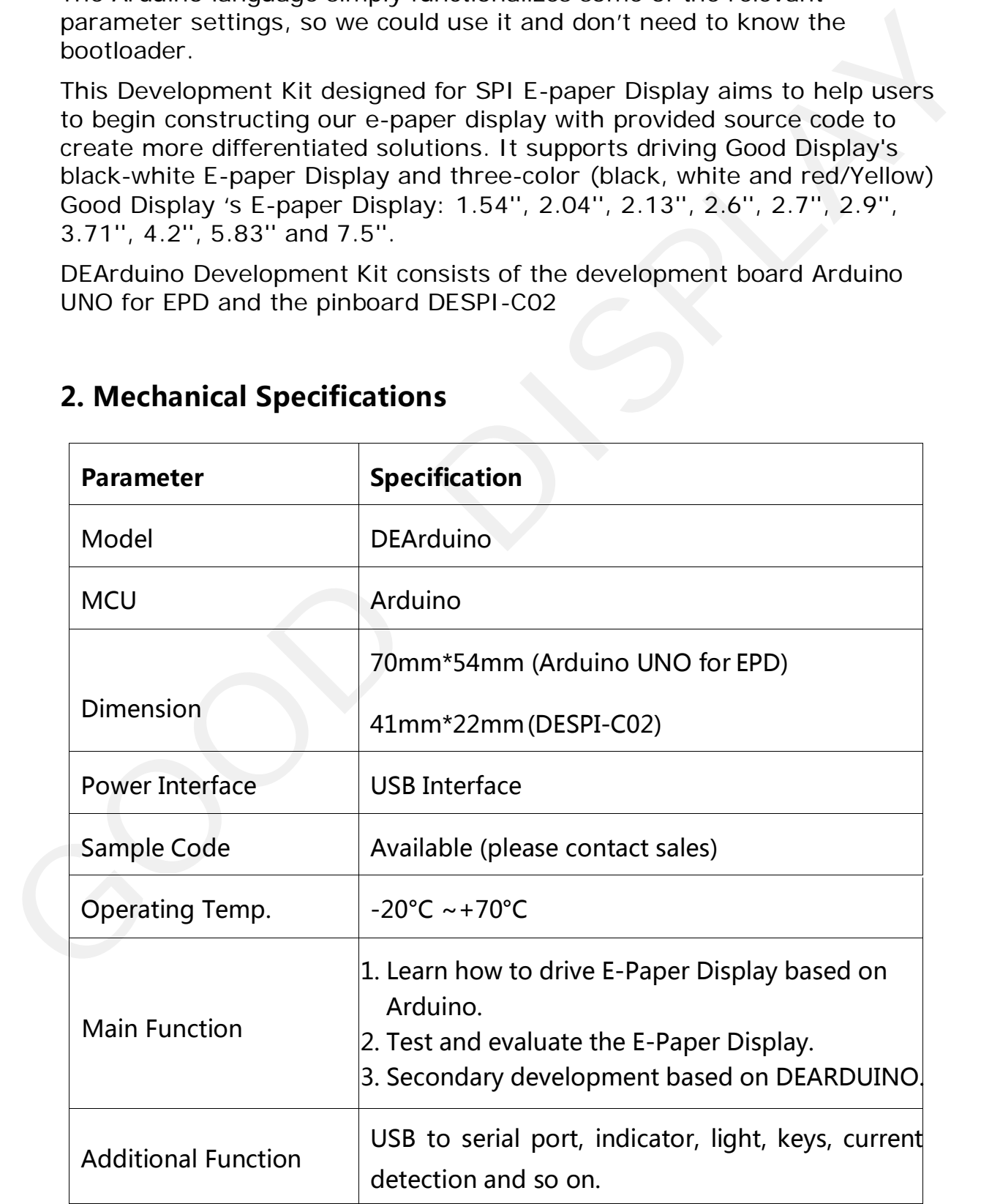

# **2. Mechanical Specifications**

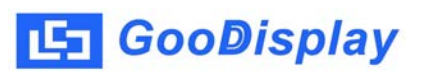

# **3. Functions**

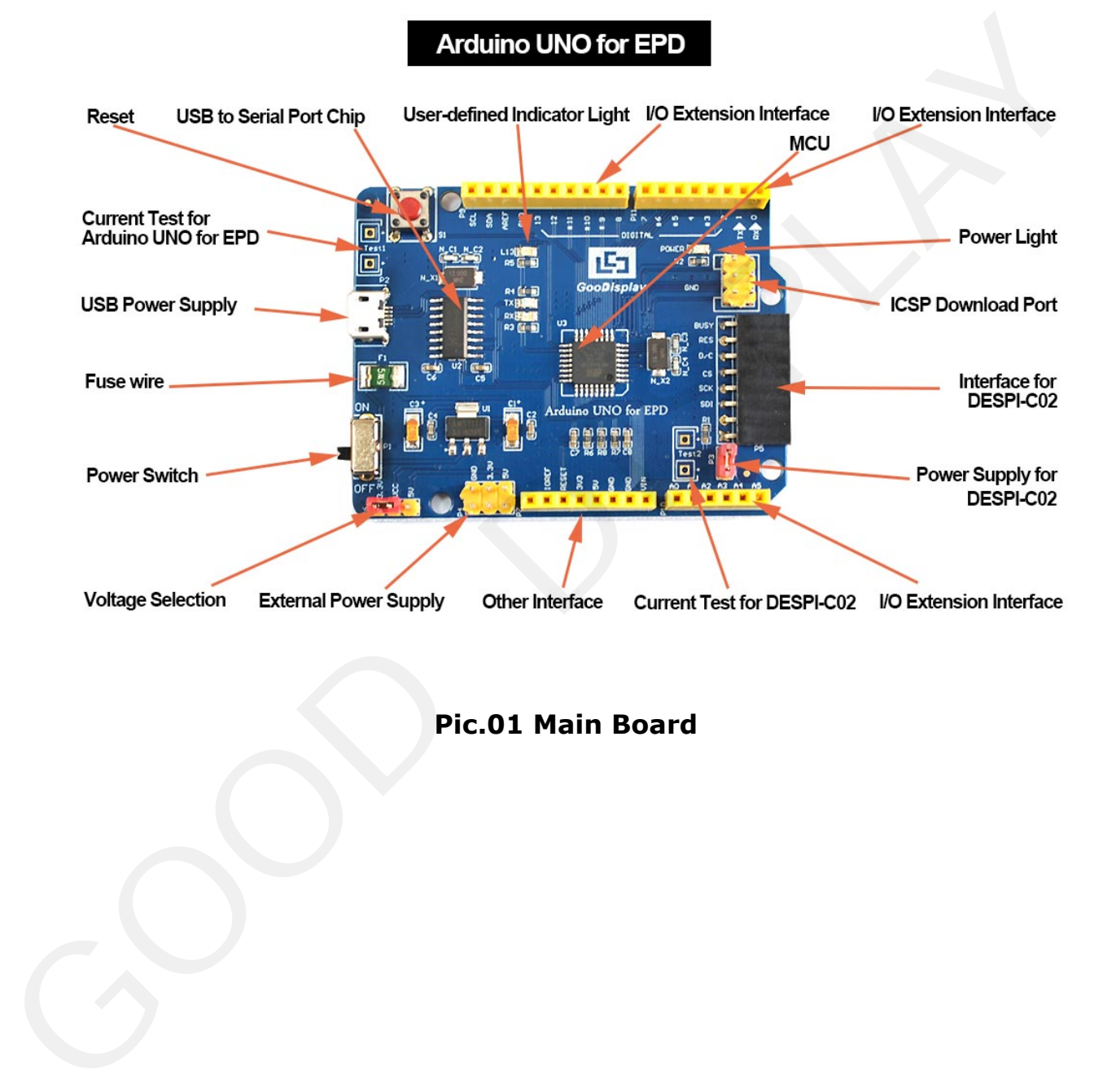

**Pic.01 Main Board**

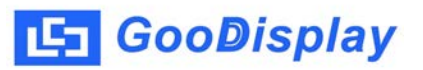

DESPI-C02

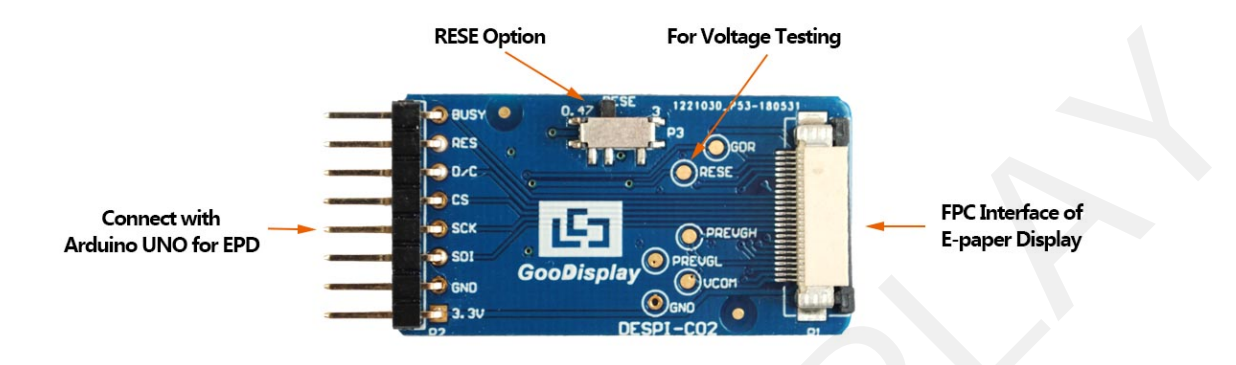

**Pic.02 Connector Board**

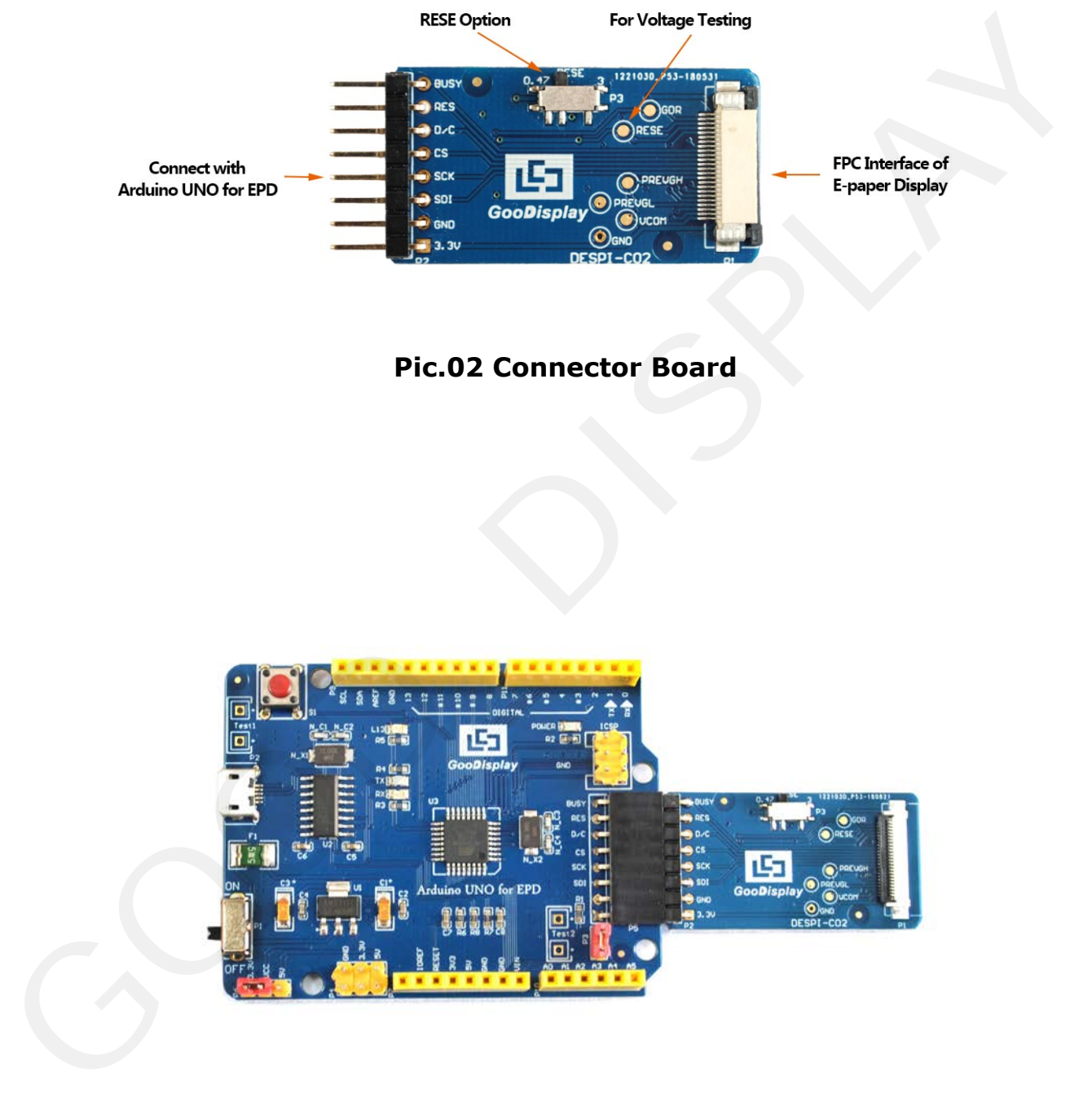

**Pic. 03 Demo Board**

#### **3.1 Power Supply**

Input voltage of Demo Board is DC5V, and the power interface is USB Interface.

Note: Since the electronic paper is powered by 3.3V, the user needs to short the VCC at P6 to 3.3V when using it.

#### **3.2 LED indicator light**

One indicator light reserved for developing.

#### **3.3 Communication**

One USB to serial port reserved for transmission .You should install the driver program CH340 to use it.

#### **3.4 I/O Port Extension**

I/O port of Digital Input/Output Terminal 0~13 and Simulate the Input/Output Terminal 0~5 have been led out for developing.

#### **3.5 Current Test**

The demo kit supports the current test of the main board DESPI-M02 and the connector board DESPI-C02.

1) Test for DESPI-M02: Power off and make series connection between ampere meter and TEST1.

2) Test for DESPI-C02: Power on and take off the short circuit plug P3 then make series connection between ampere meter and TEST2.After accomplishing test ,put on the short circuit plug 3. Note: Since the electronic paper is powered by 3.3V, the user needs<br>to short the VCC at P6 to 3.3V when using it.<br>3.2 LED indicator light<br>One indicator light esserved for developing.<br>3.3 Communication<br>One USB to serial por

#### **3.6 Key**

One Reset Key reserved for customers to use.

# **3.7 Connect E-paper Display to Demo Board**

|                                                                                                    | (1) FPC Connector                   |  |  |
|----------------------------------------------------------------------------------------------------|-------------------------------------|--|--|
|                                                                                                    | $(2)$ Open the<br>connctor          |  |  |
|                                                                                                    | (3) Slide the FPC<br>into connector |  |  |
|                                                                                                    | (4) Close the<br>connector          |  |  |
| <b>Pic. 04 Connection</b>                                                                                                    |                                     |  |  |
| 3.8 The connector board DESPI- C02<br>It can refresh total 10 sizes of Good Display's E-paper Display<br>such as 1.54", 2.04", 2.13", 2.6", 2.7", 2.9", 3.71", 4.2",<br>5.83", 7.5". The e-paper display can only be refreshed by<br>connecting the DESPI-C02 to the main board. |                                     |  |  |
| RESE is set to $0.47\Omega$ position:                                                                                                    |                                     |  |  |

**Pic. 04 Connection**

## **3.8 The connector board DESPI- C02**

## **RESE is set to 0.47Ω position**:

1.54 inch: GDEW0154T8、GDEW0154Z17、GDEW0154Z04 2.13 inch: GDEW0213T5、GDEW0213Z16 2.6 inch: GDEW026T0、GDEW026Z39 2.7 inch: GDEW027W3、GDEW027C44 2.9 inch: GDEW029T5、 GDEW029Z10

3.71 inch: GDEW0371W7 4.2 inch: GDEW042T2、 GDEW042Z15 7.5 inch: GDEW075Z09 5.83 inch: GDEW0583Z21

# **RESE is set to 3 position**:

1.54 inch: GDEH0154D27、GDEP015OC1 2.04 inch: GDE021A1 2.13 inch: GDEH0213B1、GDEH0213D30LT 2.9 inch: GDEH029A1、GDEH029D56LT 5.83 inch: GDEW0583T7 7.5 inch: GDEW075T8 7.5 inch: GDEW075209<br>
5.83 inch: GDEW0583221<br>
RESE is set to 3 position:<br>
1.54 inch: GDEH0154D27<br/>
GDEP015OC1<br>
2.04 inch: GDED1A1<br>
2.13 inch: GDEH0213B1. GDEH0213D30LT<br>
2.9 inch: GDEH0213B1. GDEH029D56LT<br>
5.83 inch: GDE

# **4. Program Download**

DEArduino supports SPI mode to download programs. You should install the driver program CH340 on your computer to use it before you download the program.

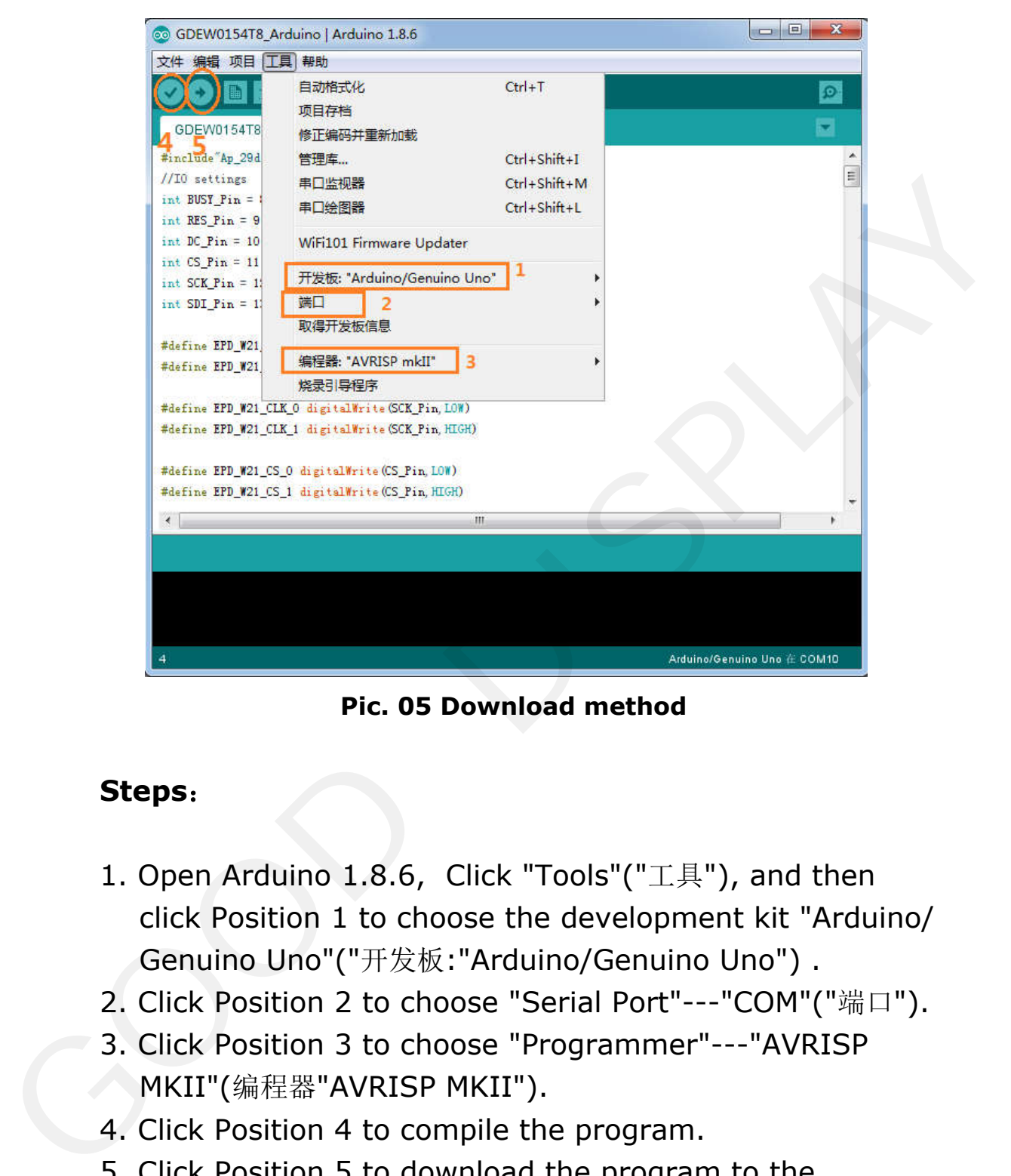

**Pic. 05 Download method**

## **Steps**:

- 1. Open Arduino 1.8.6, Click "Tools"("工具"), and then click Position 1 to choose the development kit "Arduino/ Genuino Uno"("开发板:"Arduino/Genuino Uno") .
- 2. Click Position 2 to choose "Serial Port"---"COM"("端口").
- 3. Click Position 3 to choose "Programmer"---"AVRISP MKII"(编程器"AVRISP MKII").
- 4. Click Position 4 to compile the program.
- 5. Click Position 5 to download the program to the DeArduino.